### اهحالصإو هئاطخأ فاشكتساو SMTP نيوكت ىلع UCS C-Series  $\ddot{\phantom{0}}$

## تايوتحملا

ةمدقملا <u>ةيساس ألل تابلطتملا</u> تا<mark>بلطتمل</mark>ا ةمدختسملا تانوكملا ن يوك<u>تل</u>ا <u>ةكبشلل يطيطختلI مسرلI</u> CIMC ىلع SMTP تادادعإ نيوكت ةحصلا نم ققحتلا اهحالصإو ءاطخألا فاشكتسا

## ةمدقملا

نود نيملتسملل مداخلا ءاطخأب ينورتكلإلا ديربال علىإ دنتسملا مالعإلى Cisco IMC معدت (SMTP (ديربلا لئاسر لقنل طيسبلا لوكوتوربلا ماظنلا مدختسي .SNMP ىلع دامتعالا .هنيوكت مت يذلا SMTP مداخ ىلإ ينورتكلإلI ديربJI ربع تاهيبنتك مداخلI ءاطخأ لاسرإل

بيوبتلا ةمالع ىلع ينورتكلإلا ديربلا يملتسم ةفاضإو SMTP صئاصخ نيوكت اننكمي .مداخلا ءاطخأل ينورتكلإلا ديربلا تامالعإ يقلتل Mail هيبنتلا

# ةيساسألا تابلطتملا

### تابلطتملا

:ةيلاتلا عيضاوملاب ةفرعم كيدل نوكت نأب Cisco يصوت

- C22 M3 و C240 M3 و C220 M3 مډاوخلا ءانثتساب مډاوخلا عيمج ېلع رفوتم UCS C Series و C24 M3.
- تباثلا جمانربلا نم a3.0.3 رادصإلا ●
- . ىصقأ دحك نيملتسم ةعبرأ معد مت ●

### ةمدختسملا تانوكملا

:ةيلاتلا جماربلاو ةزهجألا تانوكم ىلإ دنتسملا اذه يف ةدراولا تامولعملا دنتست

- UCS C Series
- SMTP مداخ ●
- (نكمأ نإ) DNS مداخ ●
- tcpdump ةادأ ●

.ةصاخ ةيلمعم ةئيب يف ةدوجوملI ةزهجألI نم دنتسملI اذه يف ةدراولI تامولعملI ءاشنإ مت

تناك اذإ .(يضارتفا) حوسمم نيوكتب دنتسملا اذه يف ةمدختسُملا ةزهجالا عيمج تادب .تانيوكت وأ تارييغت يأل لمتحملا ريثأتلل كمهف نم دكأتف ،ةرشابم كتكبش

## نيوكتلا

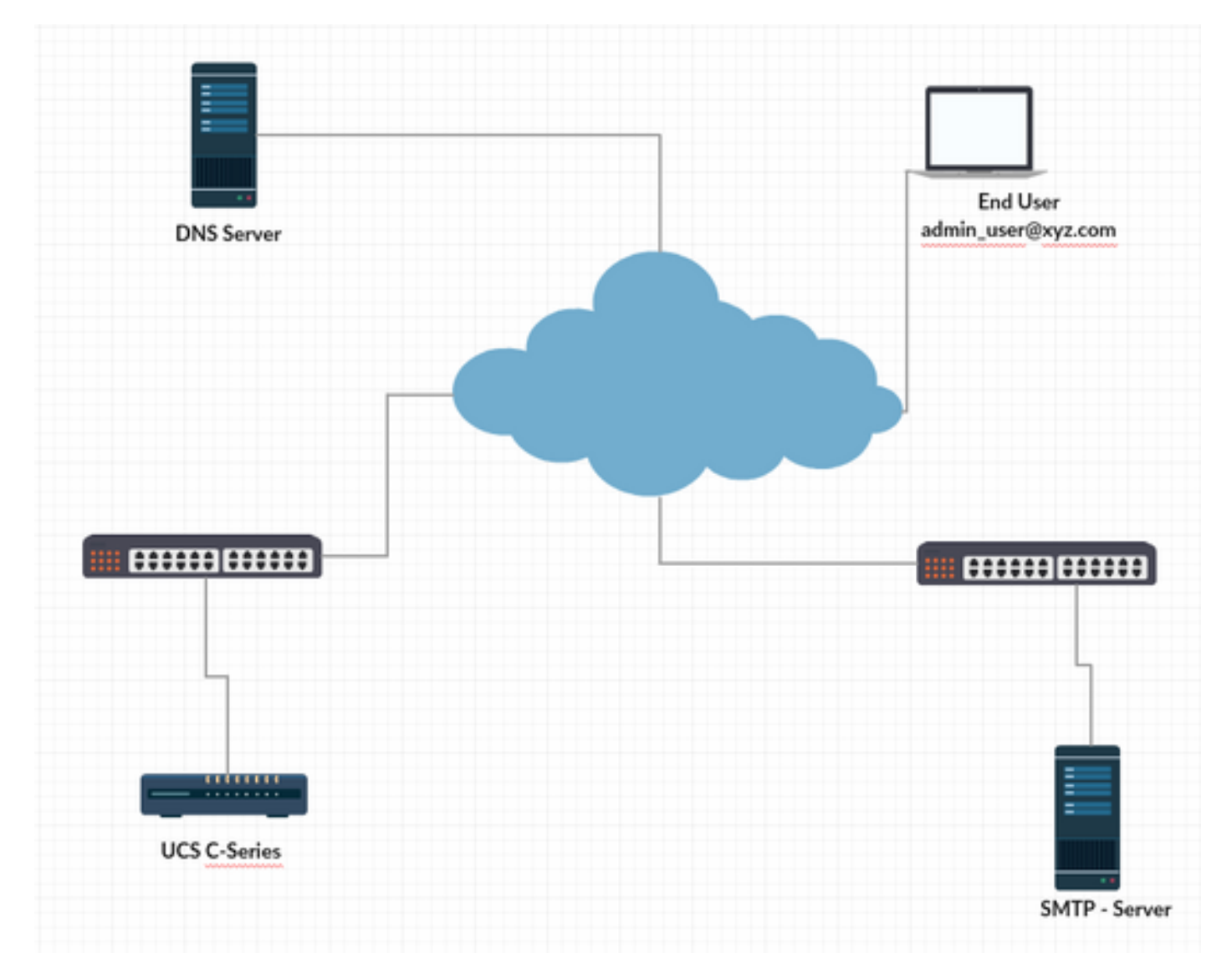

ةكبشلل يطيطختلا مسرلا

#### CIMC ىلع DNS تادادعإ نيوكت

.Cisco نم (CIMC (ةلماكتملا ةرادإلا يف مكحتلا ةدحو ىلإ لوخدلا ليجست 1. ةوطخلا

.ةكبشلا <— ةكبشلا <- Admin ىلإ لقتنا 2. ةوطخلا

(1 لكشلا يف حضوم وه امك) مسالا ةقدل DNS تامولعم ةفاضإ 3. ةوطخلا

1 لكش

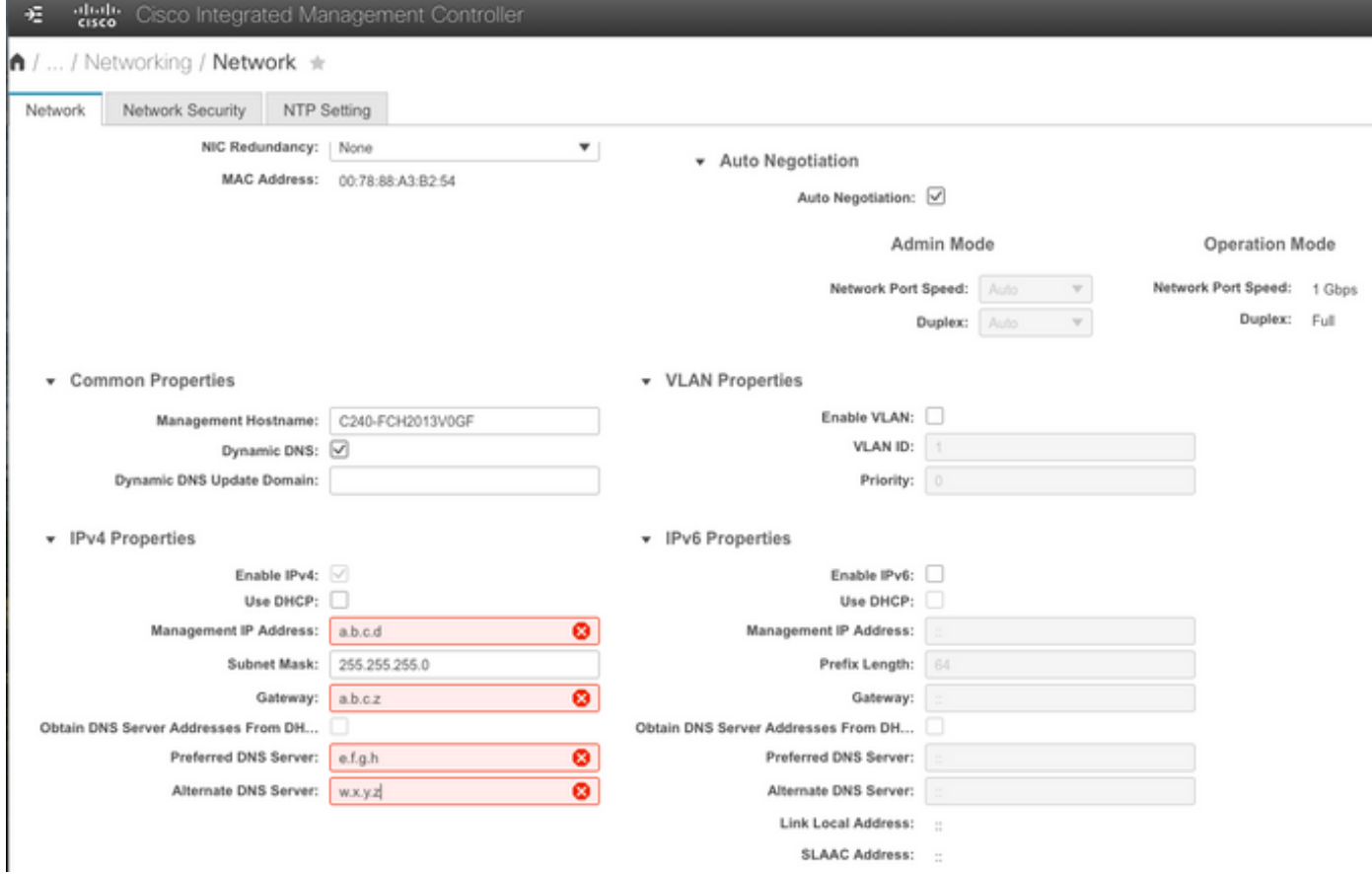

### CIMC ىلع SMTP تادادعإ نيوكت

.Admin -> Communication Services -> Mail Alert ىلإ لقتنا ،كلذ دعب .4 ةوطخلا

. SMTP صئاصخل تامولعم ةفاضإ 5. ةوطخلا

(2 لكشلا يف حضوم وه امك) SMTP يملتسم ةفاضإ 6. ةوطخلا

2 لكش

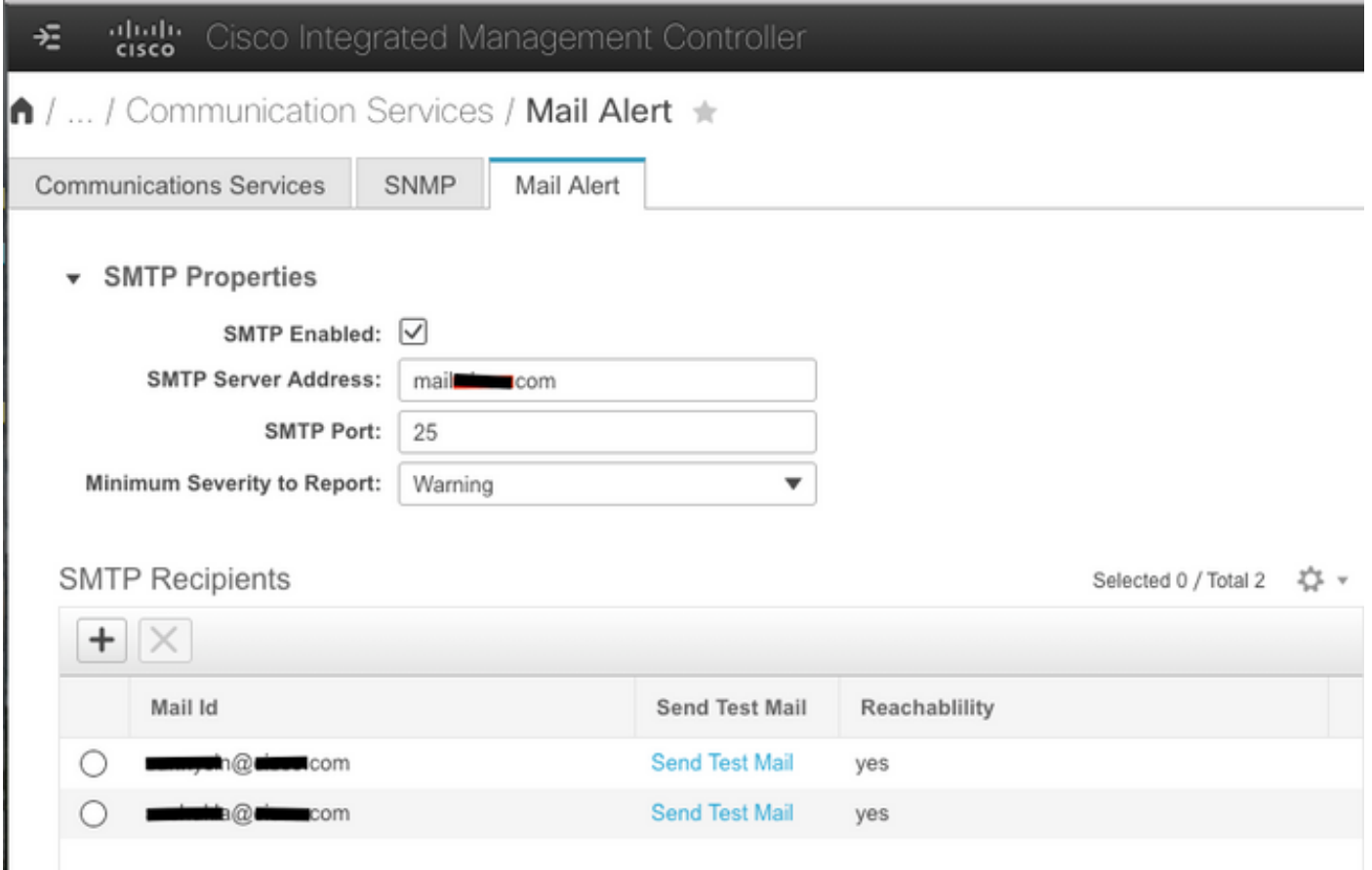

### ةحصلا نم ققحتلا

ةوطخلا 1. لقتنا ىلإ Admin -> Communication Services -> Mail Alert.

2 لكشلا يف حضوم وه امك) SMTP يملتسم نمض رابتخالا ديرب لاسرإ قوف رقنا 2. ةوطخلا (هالعأ

وه امك) CIMC Ver، BIOS Ver ، يساسألI ماظنلI عم رابتخإ ديرب يقلت ةظحالم بجي 3. ةوطخلI ( 3 لكشلا يف حضوم

#### 3 لكش

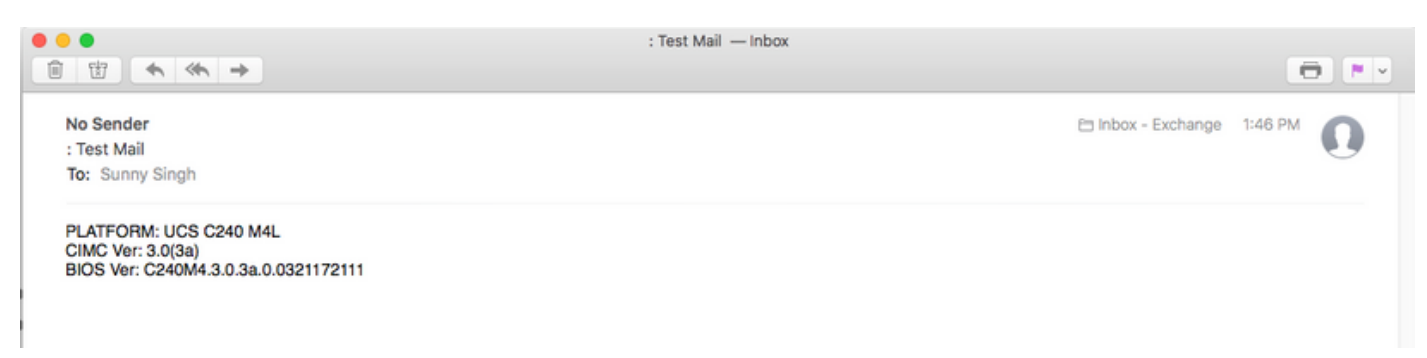

# اهحالصإو ءاطخألا فاشكتسا

.UCS مداخل CIMC ىلإ SSH 1. ةوطخلا

.اهديكاتو نيوكتلI تامولعم نم ققحتلل ليصافتلI راهظإو smtp قاطن .2 ةوطخلI

C240M4 /smtp # راهظإ ليصافتلا :SMTP دادعإ معن :نيكمت 25 :ذفنملا مقر ناونع مداخلا: SMTP@xyz.com ي وناث :هنع غالبإلI دارملI ةروطخلل ىندألI دحلI 1: ملتسملا مسالا : minion@xyz.com معن :لوصولل لباق 2: ملتسملا مسالا : pokemon@xyz.com معن :لوصولل لباق 3: ملتسملا :مسالا na :هيلإ لوصولا نكمي 4: ملتسملا :مسالا na :هيلإ لوصولا نكمي

نيملتسملل رابتخالا ديرب لاسرإ ءدب 3. ةوطخلا

C240M4 /smtp # لاسرإ-test-mail receive1 .حاجنب رابتخالا ديرب لاسرإ مت C240M4 /smtp # لاسرإ-test-mail receive2 .حاجنب رابتخالا ديرب لاسرإ مت

.CIMC ل ءاطخألا حيحصت ةقبط ىلإ لوخدلا ليجستب مقو TAC ب لصتا 4. ةوطخلا

.SMTP و DNS لاصتا ءاشنإ/ءدب نم ققحتلل CIMC ىلع tcpdump ليغشتب مق 5. ةوطخلا ،لفسألل ةلثامم تاجرخم ىرتس

[يف 18 رياني/نوناك يناثلا 13:48:31 root@C240-XXXXXXX:~]\$tcpdump -v

#### DNS مسا ليلحت مزح

13:48:43.389913 IP (tos 0xc0، ttl 1، id 34153، offset 0، flags [none]، لوطلا: 36، optlength: 4 ( RA ) 1.1.1.1 > all-systems.mcast.net: مالعتسا IGMP v3 [دحلا ىصقألا تقول ةداعإ هيجوتلا 10s] 13:48:43.397914 IP (tos 0x0، ttl 64، id 6176، offset 0، flags [df]، لوطلا: 71 (a.b.c.d.40129 > dnsa.xyz.com.53: 2105+[|domain] 13:48:43.400914 IP (tos 0x0، ttl 246، id 3332، offset 0، flags [none]، ال وطل: 131 dns-a.xyz.com.53 > a.b.c.d.40129: 2105 NXDomain\*[|domain] 13:48:43.402914 IP (tos 0x0، ttl 64، id 6182، offset 0، flags [df]، لوطلا: 71 (a.b.c.d.59928 > dnsa.xyz.com.53: 5991+[|domain] 13:48:43.407914 IP (tos 0x0، ttl 246، id 46211، offset 0، flags [none]، لوطلا: 131 (dnsa.xyz.com.53 > a.b.c.d.59928: 5991 NXDomain\*[|domain]

جارخإلا عاطتقا مت....

(ACK و SYN (SMTP ديرب مداخ تالاصتإ مزح

13:48:44.741972 IP (tos 0x0، ttl 64، id 53796، offset 0، flags [df]، لوطلا: 60 (a.b.c.d.53972 > dnsa.xyz.com.25: S 55284921:552849221(0) win 5840 <mss 1460، sackOK، timestamp177981 177[|tcp]>

13:48:44.784974 IP (tos 0x0، ttl 116، id 7066، offset 0، flags [df]، ال وطل: 60 dns-a.xyz.com.25 > a.b.c.d.53972: s 1757202:1757202142(0) ACK 552849222 win 8192 <mss1460 nop،wscale 8،sackOK،timestamp[|tcp]>

13:48:44.785974 IP (tos 0x0، ttl 64، id 53797، offset 0، flags [df]، لوطلا: 52 (a.b.c.d.53972 > dnsa.xyz.com.25: . [tcp sum ok] ack 1 win 1460 <nop، nop، timestamp 174791822131930758> 13:48:44.828976 IP (tos 0x0، ttl 116، id 7067، offset 0، flags [df]، لوطلا: 149 (dns-a.xyz.com.25 > a.b.c.d.53972: p 1:98(97) stack 1 win 514 <nop،nop،timestamp 231930761747918221>

ةمجرتلا هذه لوح

ةي الآلال تاين تان تان تان ان الماساب دنت الأمانية عام الثانية التالية تم ملابات أولان أعيمته من معت $\cup$  معدد عامل من من ميدة تاريما $\cup$ والم ميدين في عيمرية أن على مي امك ققيقا الأفال المعان المعالم في الأقال في الأفاق التي توكير المالم الما Cisco يلخت .فرتحم مجرتم اهمدقي يتلا ةيفارتحالا ةمجرتلا عم لاحلا وه ىل| اًمئاد عوجرلاب يصوُتو تامجرتلl مذه ققد نع امتيلوئسم Systems ارامستناه انالانهاني إنهاني للسابلة طربة متوقيا.